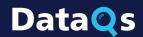

# **DataQs Fact Sheet and User Roles**

DataQs is an FMCSA system that allows users to request and track a review of Federal and State data issued by FMCSA believed to be incomplete or incorrect.

The system enables all users—motor carriers, drivers and their representatives, as well as FMCSA and its State partners—to improve the accuracy of FMCSA's data-driven safety systems that help prevent crashes, injuries, and fatalities related to commercial motor vehicles. **Accurate data leads to safer roads.** 

## **How DataQs Works**

DataQs walks users through requesting a review of data that may be incomplete or incorrect in an FMCSA system. DataQs sends all requests to the appropriate FMCSA or State reviewer. DataQs tracks the request and gives users status updates when reviewers make them.

#### Specifically, the DataQs system:

- Accepts Requests for Data Review (RDRs) for all States and FMCSA Division Offices (and Inspection Report Requests [IRRs] for most States).
- Provides a step-by-step tool to assist users through choosing the correct request type and providing necessary information.
- Allows users to submit supporting documentation (through file upload and/or fax).

- Sends a confirmation email to the user that the request was submitted.
- Notifies FMCSA and/or State staff when requests are received.
- Tracks correspondence related to each request when made through the system.

## **How Do I Use DataQs?**

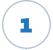

## **Register or Log In**

▶ To get started, log in using your Portal or DataQs account. If this is your first time using DataQs, use the options on the homepage under "Create an Account" to register.

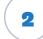

### Start a Request

▶ After you log in, click "Start a New Request" at the top of the homepage to begin your request.

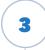

#### Complete All Steps in the DataQs Request Tool

▶ Use the DataQs request tool to select your request type, search for your report (if applicable), choose the reason for your request, complete all necessary details, and submit documentation. Once complete, your request is sent to the appropriate reviewer.

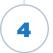

### **Monitor or Follow Up**

▶ Log in at any time to check the status of your request or add documents. If more information is necessary, you will receive an email to update your request in My DataQs. You will receive a decision on your request by email.

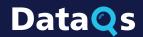

# **User Roles in DataQs**

Use this table to learn what you can do in DataQs based on the type of user you are.

|                                                              | Motor Carrier or<br>Owner-Operator* | Driver   | FMCSA &<br>State Partner | Public/<br>Industry* |
|--------------------------------------------------------------|-------------------------------------|----------|--------------------------|----------------------|
| Register/log in with your<br>Portal credentials              | ~                                   |          | ~                        |                      |
| Register/log in with your<br>DataQs credentials              |                                     | <b>~</b> |                          | <b>~</b>             |
| Submit a request                                             | ~                                   | ~        | ~                        | <b>~</b>             |
| Monitor the status of your existing request                  | <b>~</b>                            | <b>~</b> | ~                        | <b>~</b>             |
| Receive email notifications about changes to your request    | ~                                   | <b>~</b> | ~                        | <b>~</b>             |
| View all requests pertaining to your company or organization | ~                                   |          | ~                        |                      |
| Respond to requests                                          | ~                                   | ~        | ~                        | <b>~</b>             |
| Access the Help Center                                       | ~                                   | ~        | ~                        | ~                    |
| View customized reports                                      |                                     |          | <b>~</b>                 |                      |
| View response templates                                      |                                     |          | ~                        |                      |

<sup>\*</sup>Includes Intermodal Equipment Providers registered as motor carriers

Need Help? For DataQs assistance, email DataQs@dot.gov or call (877) 688-2984 and press option 1.

<sup>\*\*</sup>Includes Intermodal Equipment Providers not registered as motor carriers